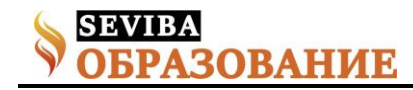

## **Дистанционное обучение учащихся вторых классов. Проблемы и пути их решения**

Мостовых Лариса Ивановна учитель начальных классов КГУ "Школа-лицей №1" Шмурыгина Ольга Викторовна учитель начальных классов КГУ "Школа-лицей №1"

Учащиеся каждой параллели начальной школы имеют свои возрастные особенности, от которых зависит набор методов и средств, используемых в обучении.

У второклассников, особенно в первом полугодии доминируют наглядно-образное и наглядно-действенное типы мышления. Словесно-логическое и образное мышление только начинают развиваться. Поэтому в этот период ученики больше опираются на наглядный материал и демонстрацию.

Рассмотрим особенности второклассников с точки зрения ДО.

1. Происходит активное освоение учебной деятельности. Это, несомненно играет нам на пользу. У детей есть потребность в обучении, им это интересно.

2. Появляется умение действовать по образцу. Эту особенность также можно использовать при ДО.

3. Учитель продолжает оставаться значимой фигурой для школьников.

У них существует потребность видеть и слышать учителя. Что в силу технических причин становится проблематичным при ДО.

4. Для длительной концентрации ребёнку требуется внешняя помощь.

5. Устойчивость внимания у детей снижается к концу дня. Этот фактор указывает на нецелесообразность проведения онлайн уроков в вечернее время.

Таким образом, мы видим противоречия, которые указывают на ряд проблем, возникающих при дистанционном обучении второклассников.

1. Первая проблема – ДО в 4 четверти прошлого учебного года. Учащиеся привыкли, к постоянному контролю родителей. Некоторые ученики утратили способность выполнять задания и обучаться самостоятельно.

2. Длительные летние каникулы, при которых высок процент забываемости программного материала, а также необходимых умений и навыков.

3. В начале 1 четверти нового учебного года мы констатировали факт того, что ученики разучились работать без поддержки взрослых. Это указывает на то, что у большинства детей не сформированы навыки самостоятельного обучения.

4. При работе в дежурных классах началась работа над развитием саморегуляции учащихся, куда входит самоконтроль, учебная мотивация, организация самостоятельной деятельности. Эта работа прервалась так как в конце 1 четверти снова наступил период ДО.

5. Мы знаем, что в этом возрасте, большинство учеников не могут самостоятельно использовать ИКТ: включать компьютер, подключаться к видеоконференции и это является проблемой. Большинство родителей ещё не доверяет ученикам самостоятельно работать на ПК в их отсутствии.

6. Поэтому у детей этого возраста нет возможности выходить на урок в онлайн режиме по расписанию.

Исходя из вышеперечисленного, мы поставили перед собой задачи:

 Сохранить знания и учебные навыки, полученные второклассниками при обучении в дежурных классах.

 Сформировать навык самостоятельного обучения на ДО.

Мы понимали, что при обучении нашим детям важно слышать родной голос учителя, для них важна и манера преподавания, к которой они привыкли. А также, мы понимали, что детей необходимо научить придерживаться определённого алгоритма действий при самостоятельном обучении.

Всё это натолкнуло нас на создание листов индивидуального сопровождения и видеоматериала к каждой теме. Причём, рабочий лист, включающий в себя алгоритм учебных действий, обязательно должен совпадать с обучающим видео. Вместе мы разрабатывали листы индивидуального сопровождения и видео уроки к ним.

На слайдах представлены фрагменты видео и листов к урокам русского языка и математики.

Видео можно просматривать как на ПК, так и на обычном смартфоне

А теперь расскажем, как проходил процесс создания видеоматериала.

Нам некогда было искать удобный видео редактор, поэтому мы монтировали уроки в телефоне в программе InShot. С помощью этой программы можно

**Сетевое издание SEVIBA: Образование | SEVIBA.KZ**

Свидетельство о постановке на учет периодического печатного издания, информационного агентства и сетевого издания №KZ93VPY00020180 выдано Комитетом информации Министерства информации и общественного развития РК 11.02.2020 г.

создавать видеоряд из иллюстраций с записью голоса или вставкой музыки. А также, можно вставлять и обрезать видео, взятые из Интернета.

Обучающие видео скачивали с YouTube с помощью сайта SaveFrom. Представляю алгоритм действий. Чтобы скачать видео с YouTube, нужно выполнить несколько шагов.

1 Шаг. Забить в поисковике «Скачать видео с YouTube». Выйдет сайт SaveFrom.

2 Шаг. В новом окне найти необходимое видео. Нажать на стрелочку «Поделиться»

3 Появится окно с ссылкой и словом «копировать». Необходимо на него нажать.

4 Перейти на сайт SaveFrom и вставить ссылку, которую скопировали ранее. Нажать на стрелку. В ниже появившемся окне нажать на слово «скачать». Остаётся только перетащить видео мышью в нужную папку или на рабочий стол.

Это видео можно использовать при монтировании учебных роликов.

Мы размещали свои видеоуроки на YouTube, для

создали свой канал.

Созданные нами видеоматериалы мы размещали на этом канале. А затем делились ссыками на них с нашими учениками, прикрепляя их на образовательную платформу Кунделик и высылая в мессенджер WhatssApp – web.

Расскажем подробнее о том, как прикрепить ссылку на платформе Кунделик.

1. Необходимо зайти на страницу урока и нажать на слово «редактировать».

2. В окно «Описание урока» вставить скопированную ссылку на видеоматериал и сохранить.

Теперь ученики смогут открывать видео прямо в Кунделик.

Мы не останавливаемся на достигнутом. В будущем мы хотим продолжить работу по созданию видеоуроков, освоив более удобные программы: HandAnimation и Camtasia. Которые позволят нам более качественно и быстро создавать видеоматериал к урокам.

Свидетельство о постановке на учет периодического печатного издания, информационного агентства и сетевого издания №KZ93VPY00020180 выдано Комитетом информации Министерства информации и общественного развития РК 11.02.2020 г.

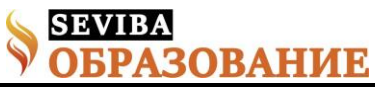